## Administration for Strategic Preparedness & Response

### HHS emPOWER Program: FACT SHEET | EMPOWER AI

<u>emPOWER AI</u> puts HHS emPOWER Map data into your hands within seconds through public, voice-controlled applications on your mobile device. emPOWER AI gives you HHS emPOWER Program data at the national, territory, state, county, and ZIP Code levels, and information about other emPOWER tools and resources that collectively support emergency preparedness, mitigation, response, and recovery activities.

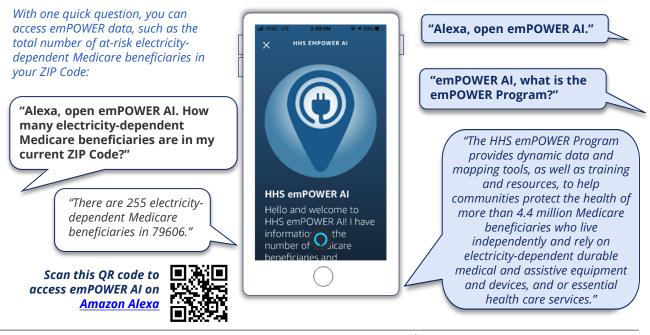

#### Get Insight from the HHS emPOWER Map On the Go!

✓ Quickly gain situational awareness on electricity-dependent populations anywhere – from your home, your office, or in the field

- ✓ Receive timely, accurate information within seconds
- ✓ Access data directly without selecting multiple drop-down boxes
- ✓ Obtain population-level data without needing high-connectivity WiFi
- ✓ …and more!

**Use emPOWER AI across the Emergency Management Cycle** First responders, public health authorities, emergency managers, health care coalition members, and other community partners can use emPOWER AI to:

Rapidly obtain situational awareness on electricity-dependent population to support potential evacuation needs

health care surge

Estimate power needs in a given location and prioritize power restoration

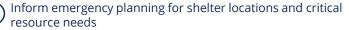

#### What is the HHS emPOWER Map?

The HHS emPOWER Map is a public, interactive map that displays the total number of at-risk electricitydependent Medicare beneficiaries in a geographic area, down to the ZIP Code. It is **publicly accessible on the HHS emPOWER Map website.** 

Note: The data is de-identified and does not contain any protected personal information.

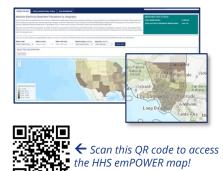

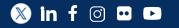

empower@hhs.gov

# Administration for Strategic Preparedness & Response

#### EMPOWER AI | QUICK START GUIDE

Get started with emPOWER AI on Amazon Alexa by reviewing these simple tips and tricks! For more detailed information about emPOWER AI, see the emPOWER AI Job Aid.

#### **Tips for Using emPOWER AI**

Check the connectivity on your mobile device. Ensure that your mobile device can access cellular, WiFi, or other internet connections in your location. If the internet is not working on your Android or iOS device, go to Settings > Cellular, scroll down to the Alexa app, and select Cellular (ON/OFF).

**Make sure that location services are enabled** on your mobile device so that emPOWER AI can give you data on your current location. On an Android or iOS device, go to Settings > Privacy > Location Services (ON/OFF) to adjust settings for your Amazon Alexa app.

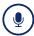

Make sure that the Amazon Alexa app can access the microphone on your mobile device. This will allow you to ask emPOWER AI verbal questions. Go to Settings, scroll down to the Alexa app, and then select Microphone (ON/OFF).

#### Using the emPOWER AI Features

Partners in public health, emergency management, first response, health care, and utilities can use their mobile and home devices to access HHS emPOWER Program data and information, including:

#### **General Information**

Information on the HHS emPOWER Program and its data and tools, including emPOWER AI.

#### **Examples:**

- "What is the HHS emPOWER Program?"
- "What is electricity-dependency?"
- "Who is in the emPOWER population?"
- "How is emPOWER AI different from the emPOWER Map?"

#### emPOWER AI Information

Information specific to emPOWER AI, including recommendations for using this tool.

#### **Examples:**

- "How can I use emPOWER AI for emergencies?
- "What kind of data is in emPOWER AI?"
- "How can I use emPOWER AI for emergency preparedness?"

#### **Data for Your Location**

Data on your specific location at the state, territory, county, and ZIP Code levels. Use the phrase "my location," or say "my state," "my territory," "my county," or "my ZIP Code."

#### Examples:

- "How many electricity-dependent Medicare beneficiaries are in my location?"
- "What is the number of electricity-dependent at-risk individuals in my county?"

#### How to get HHS emPOWER Program **Data on Multiple Locations**

emPOWER AI can give you data on multiple states, territories, counties, and ZIP Codes at once.

- 1. Tell emPOWER AI that you need data for multiple locations by using the key phrases "Start with" or "Begin with." For example:
  - "I need data for multiple states. START WITH North Carolina ... "
  - "What are the number of at-risk individuals in counties? BEGIN WITH Washoe County..."

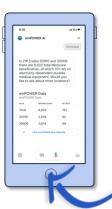

- 2. After the first location, emPOWER AI will ask for a list of states, counties, territories, or ZIP Codes.
- 3. Follow the prompts and say "Finished" when you have said all of your locations.
- 4. emPOWER AI will give you an overall figure and will show you the data from each of your requested locations in the app, similar to this image.

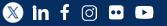